## **Assistive Technology**

Emma Hall Assistive Technology Advisor Access4Success Disability Service Unitec

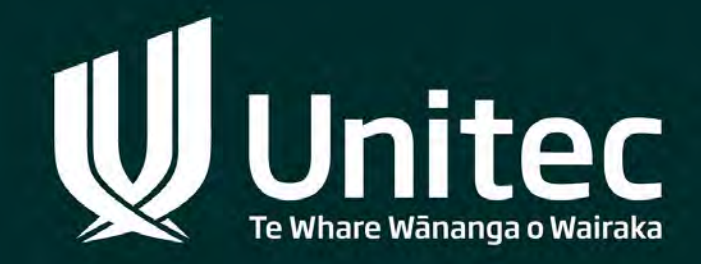

## **Accessibility Text to speech Speech to text (help with reading) (help with writing)**

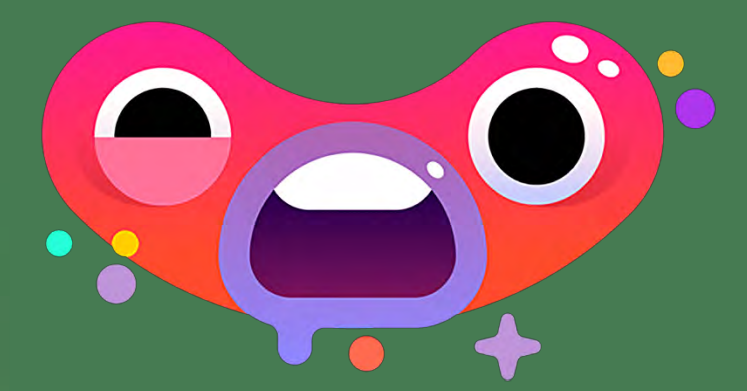

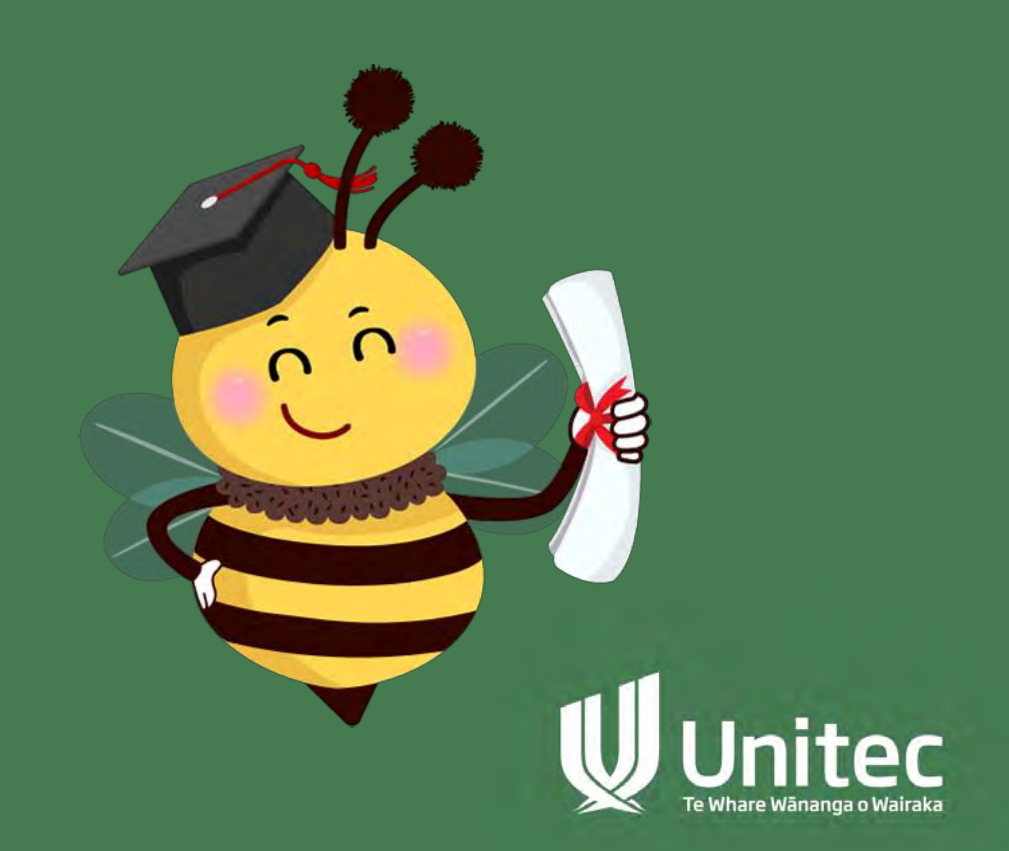

Unitec is a Business Division of Te Pūkenga – New Zealand Institute of Skills and Technology

## **Universal Design for Learning**

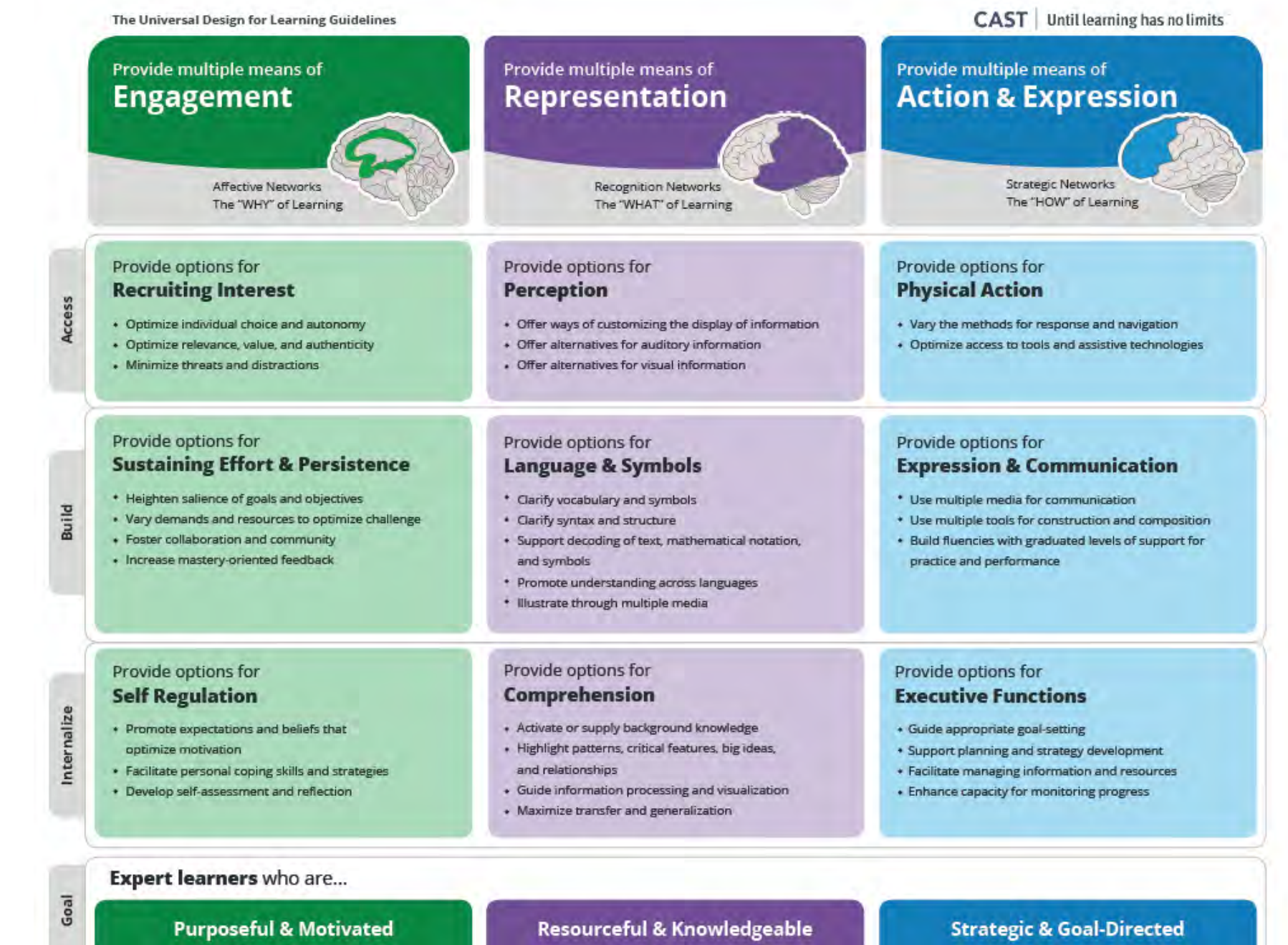

Unitec is a Business Division of Te Pūkenga – New Zealand Institution

udiguidelines.cast.org | @ CAST, Inc. 2018 | Suggested Citation: CAST (2018). Universal design for learning guidelines version 2.2 [graphic organizer]. Wakefield, MA: Author.

### Provide options for **Recruiting Interest**

- Optimize individual choice and autonomy
- Optimize relevance, value, and authenticity
- Minimize threats and distractions

### Provide options for **Perception**

- Offer ways of customizing the display of information
- Offer alternatives for auditory information
- Offer alternatives for visual information

### Provide options for **Physical Action**

- Vary the methods for response and navigation
- Optimize access to tools and assistive technologies

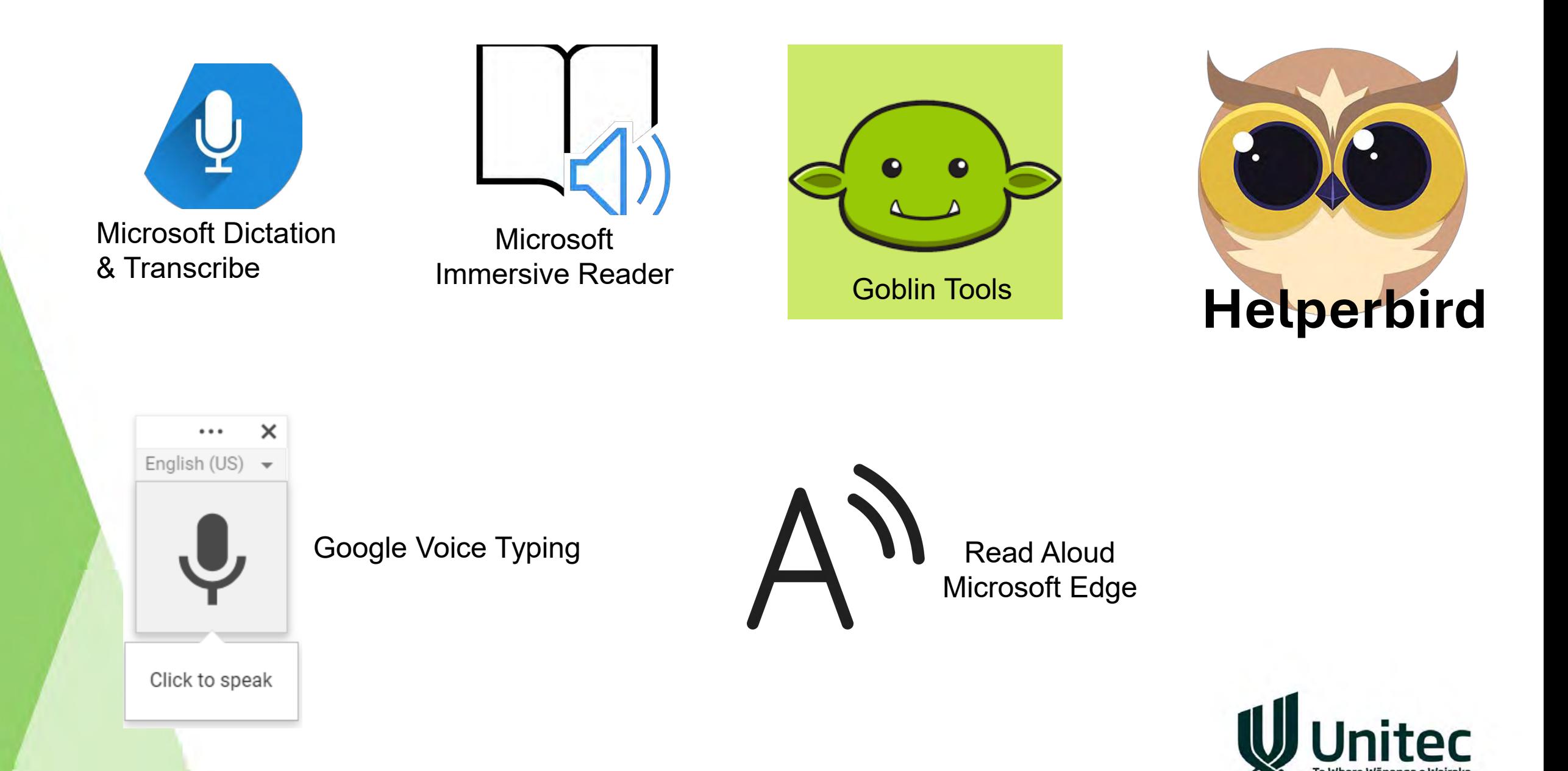

Unitec is a Business Division of Te Pūkenga – New Zealand Institute of Skills and Technology

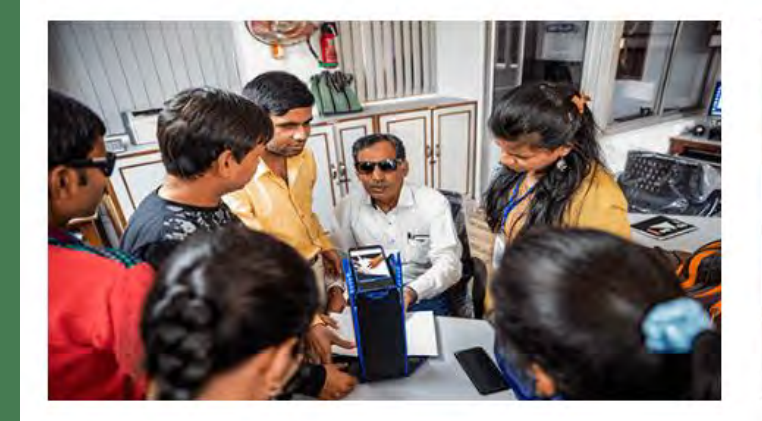

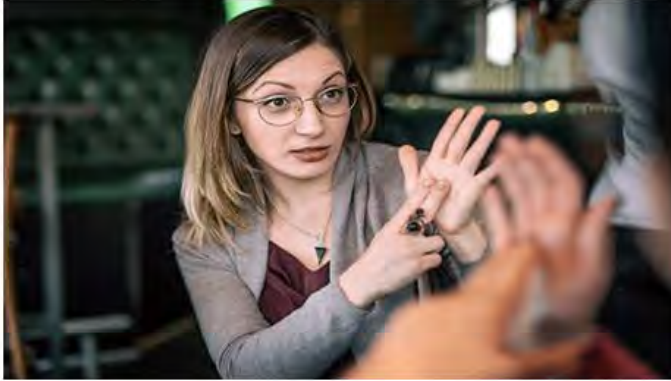

#### **Vision**

Learn how to use Narrator, Magnifier, color filters, and other sightrelated tools to best suit your vision.

LEARN ABOUT VISION-RELATED TOOLS >

#### Hearing

Customize Windows and use hearing-related tools such as live captions and mono audio to fit your hearing needs.

**EXPLORE HEARING ASSISTIVE TOOLS >** 

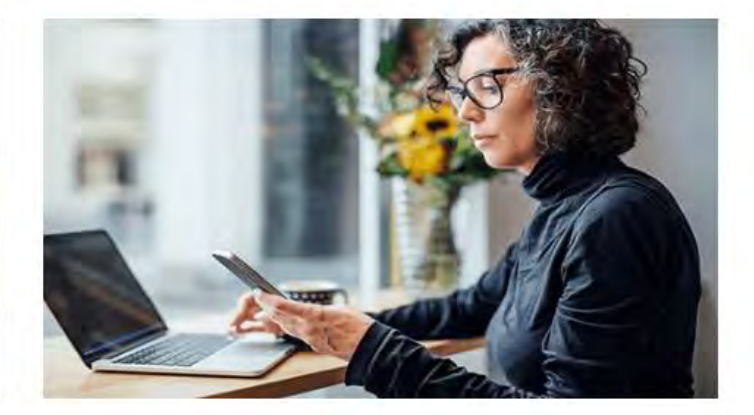

#### Neurodiversity

Discover the tools that help you stay focused and organized and improve your reading and writing skills.

DISCOVER TOOLS FOR NEURODIVERSITY >

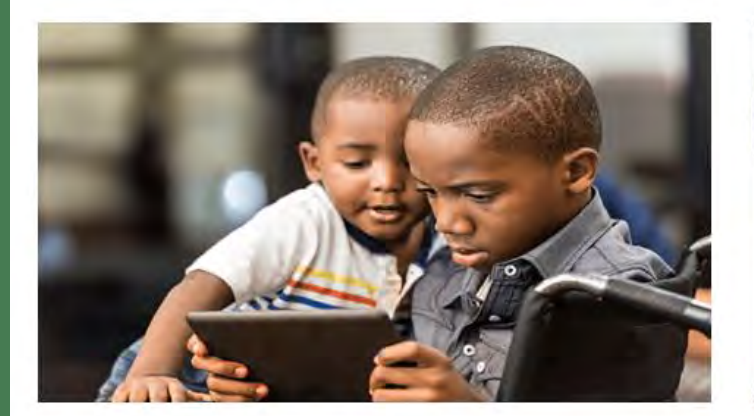

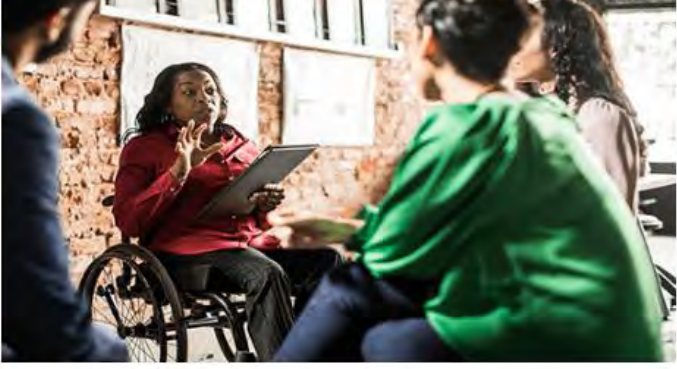

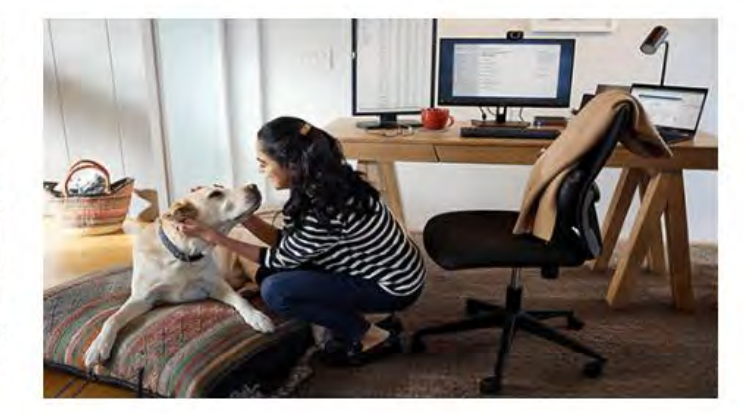

#### Learning

Improve your writing, reading, and math skills and communicate with confidence and inclusiveness.

#### UNCOVER TOOLS FOR LEARNING >

#### **Mobility**

Use accessibility tools such as eye control, dictation, or on-screen keyboard to suit your mobility needs.

FIND MOBILITY ASSISTIVE TOOLS >

#### **Mental Health**

Learn to use tools that can help you improve your mental focus and minimize distractions.

TRY MENTAL HEALTH ASSISTIVE TOOLS >

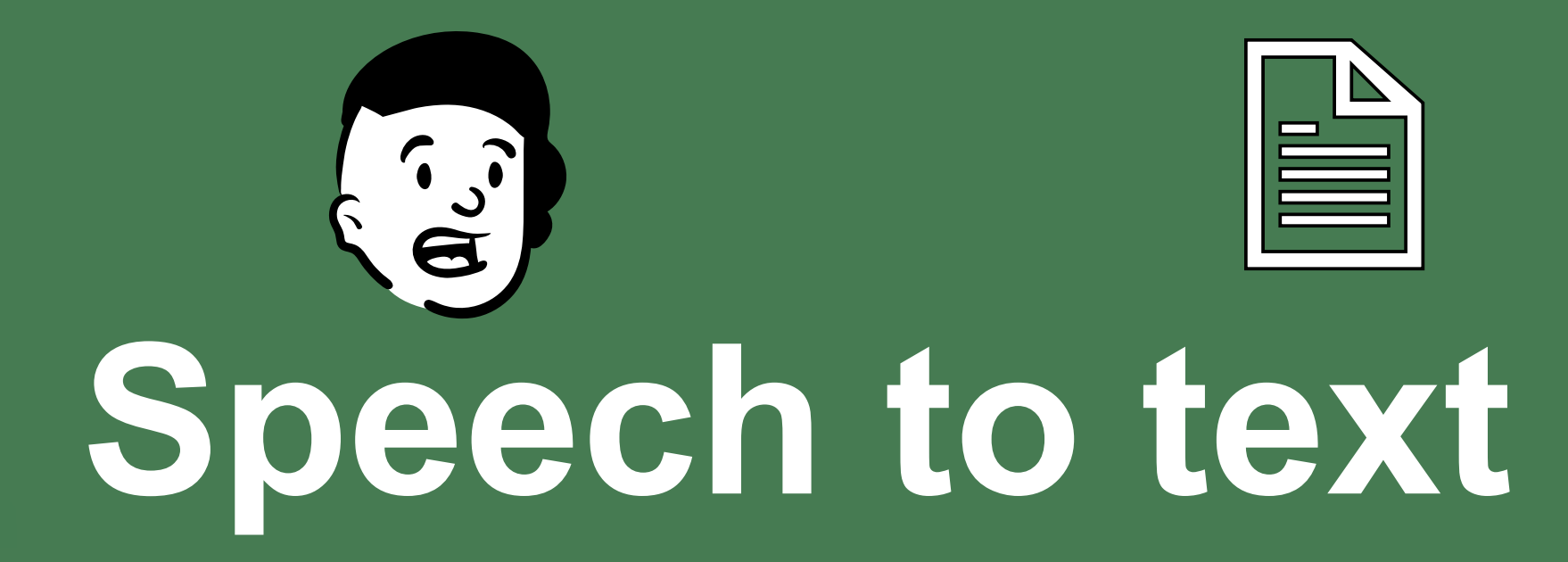

(Help with writing)

(Dictation)

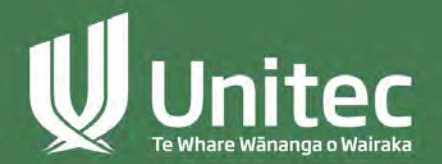

Unitec is a Business Division of Te Pūkenga – New Zealand Institute of Skills and Technology

## **Microsoft Dictation**

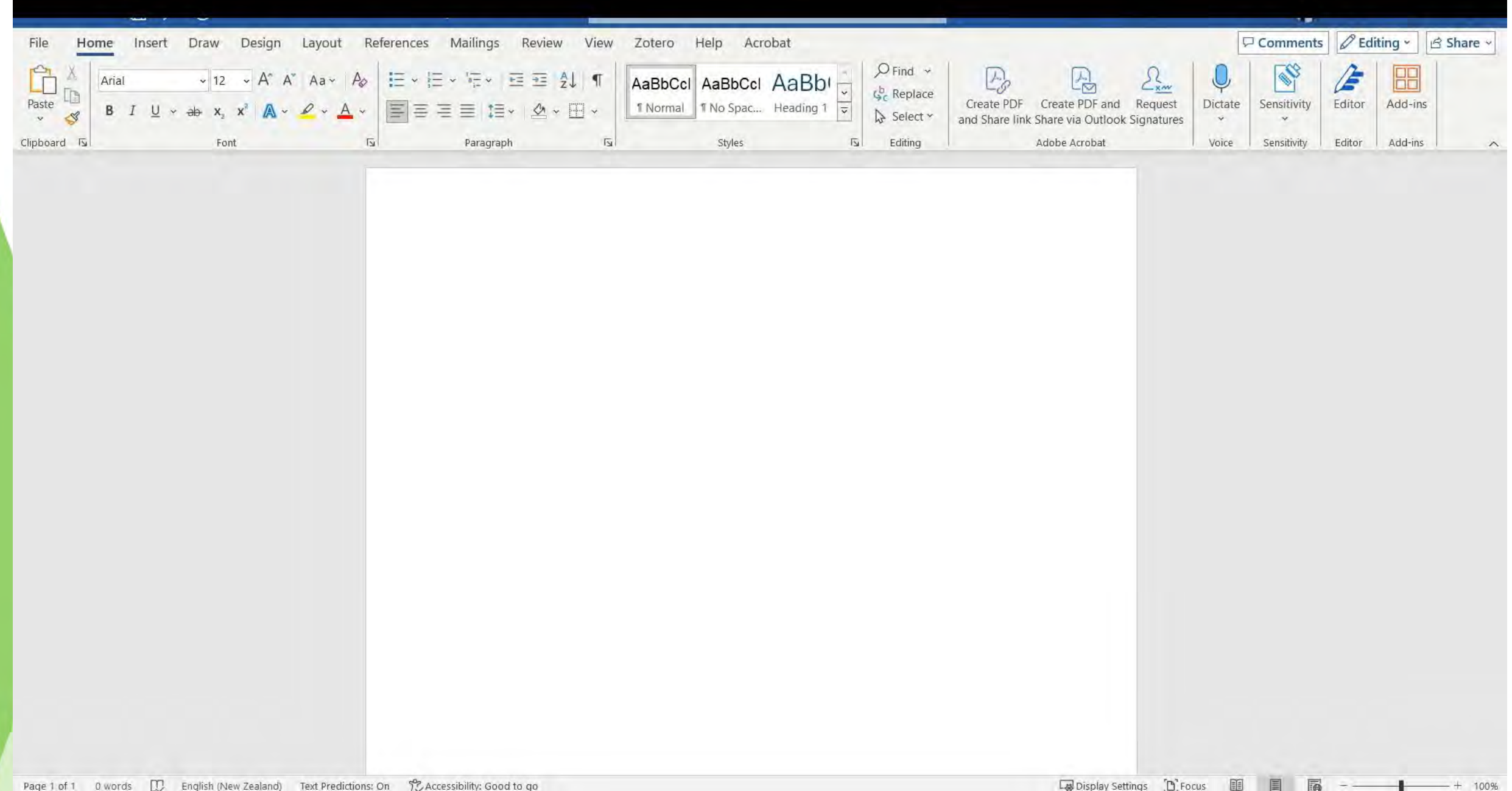

## **Google Voice Typing**

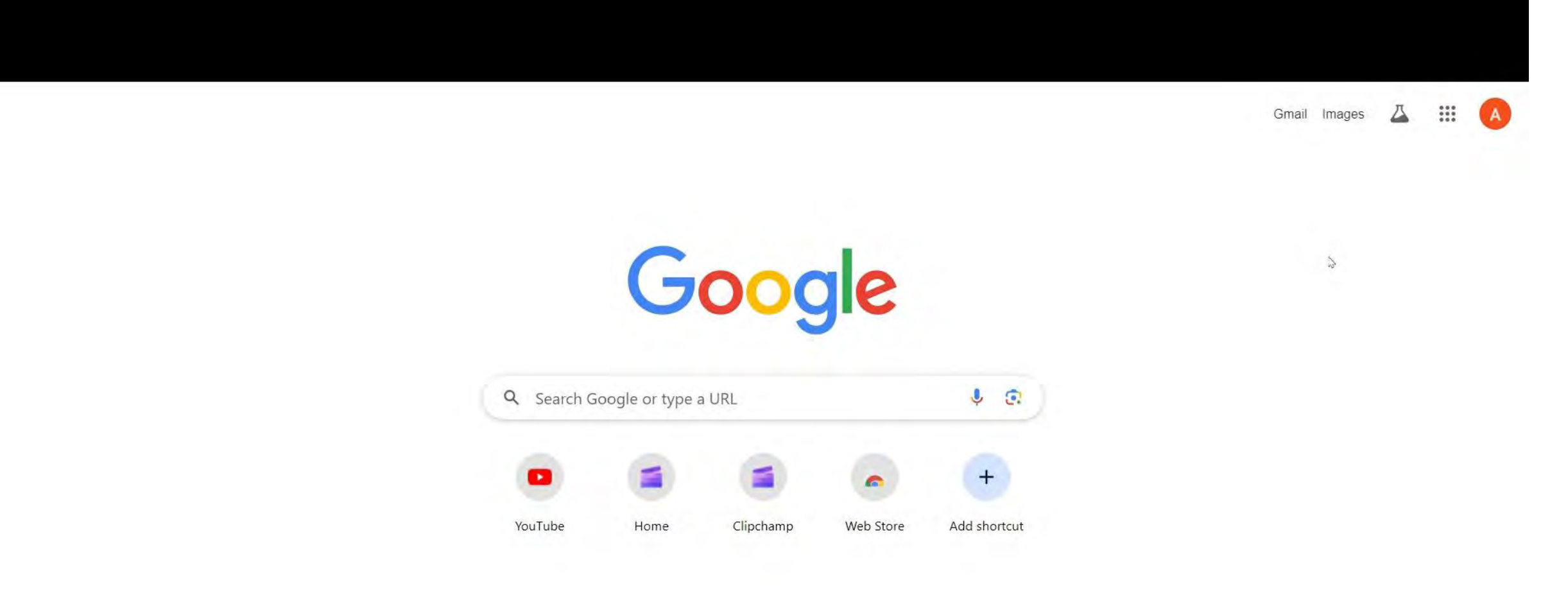

Customize Chrome

## **Microsoft Transcribe**

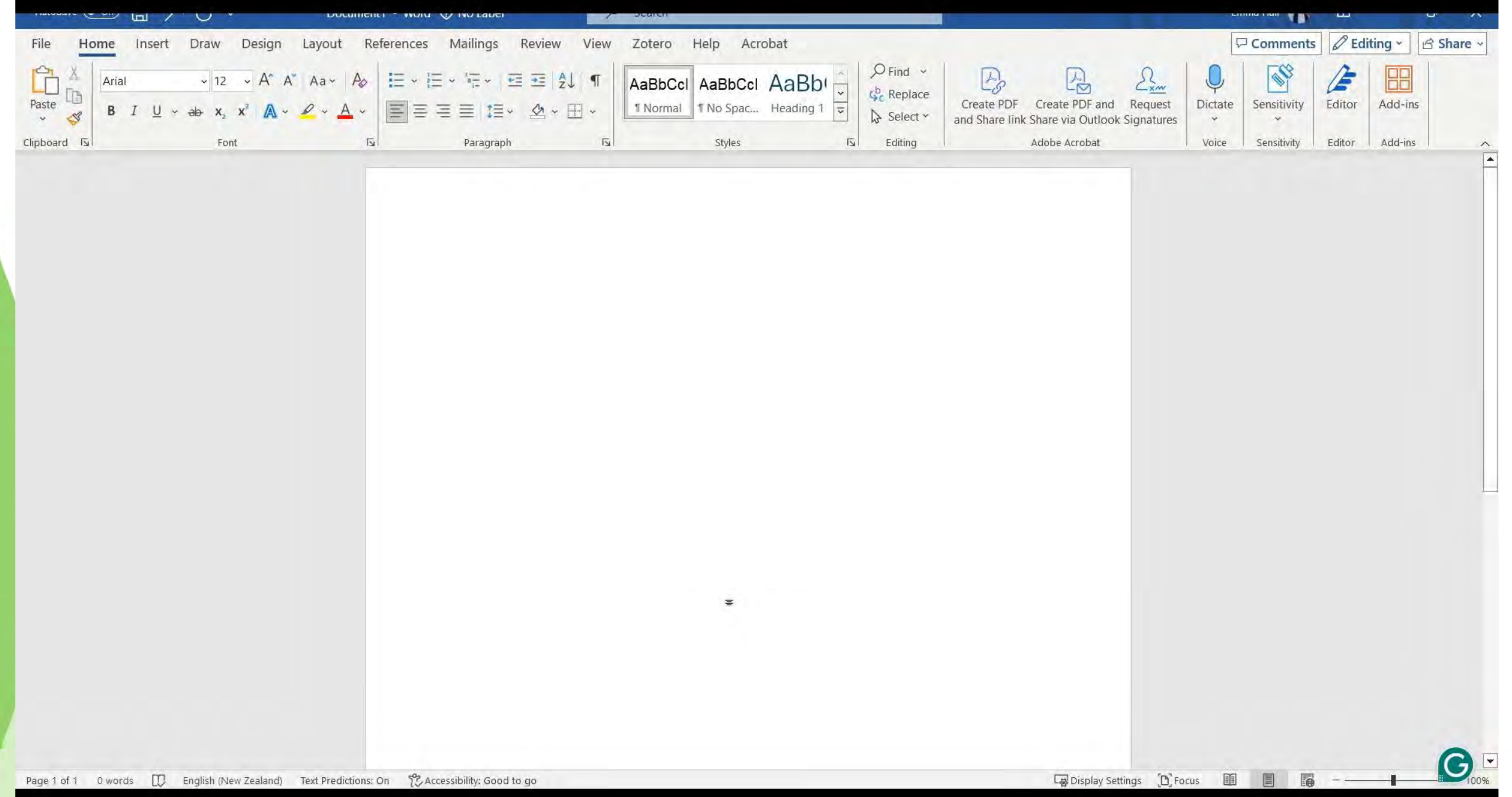

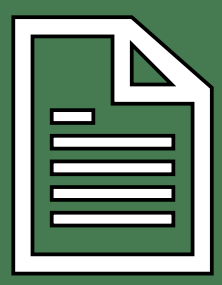

# **Text to Speech**

(Help with reading)

## (Read aloud)

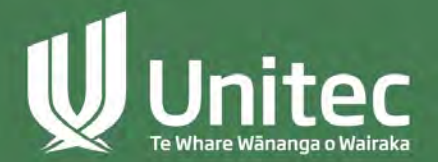

Unitec is a Business Division of Te Pūkenga – New Zealand Institute of Skills and Technology

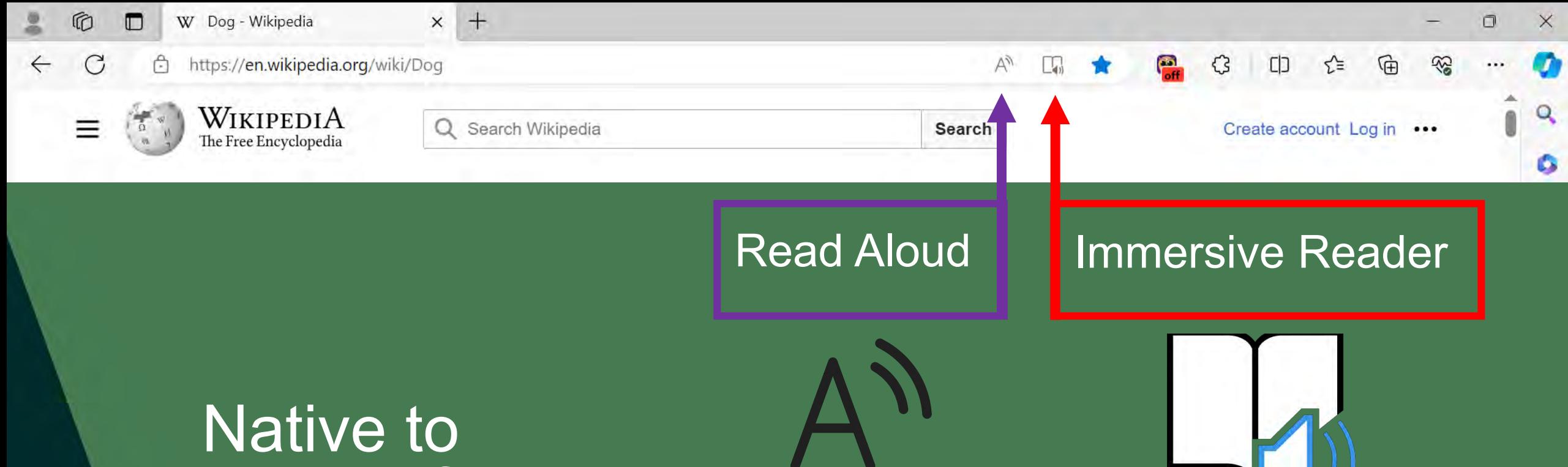

## Microsoft Edge

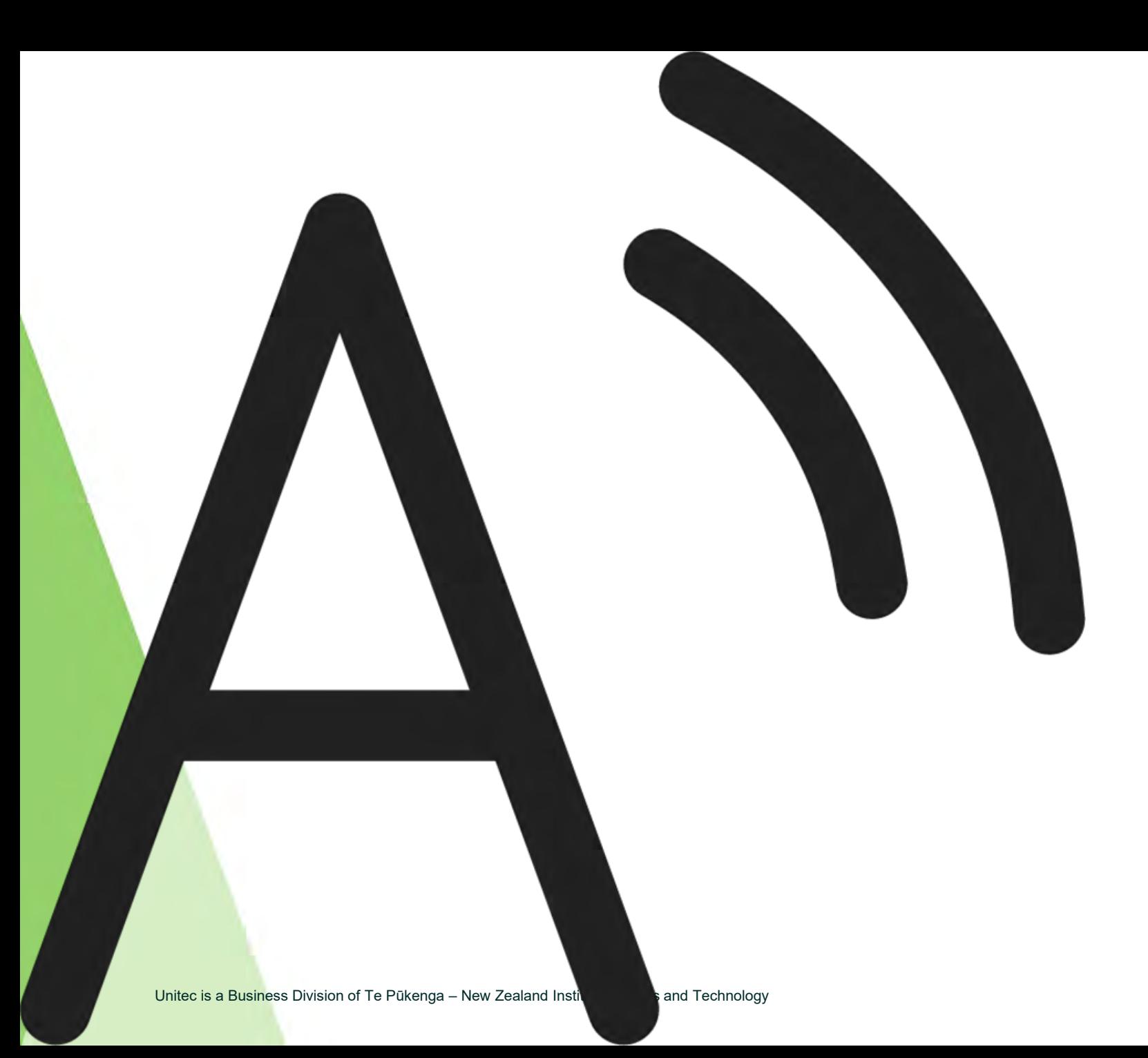

## **Read Aloud**

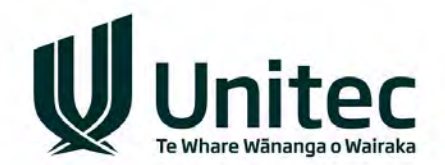

## **Read Aloud in Microsoft Edge**

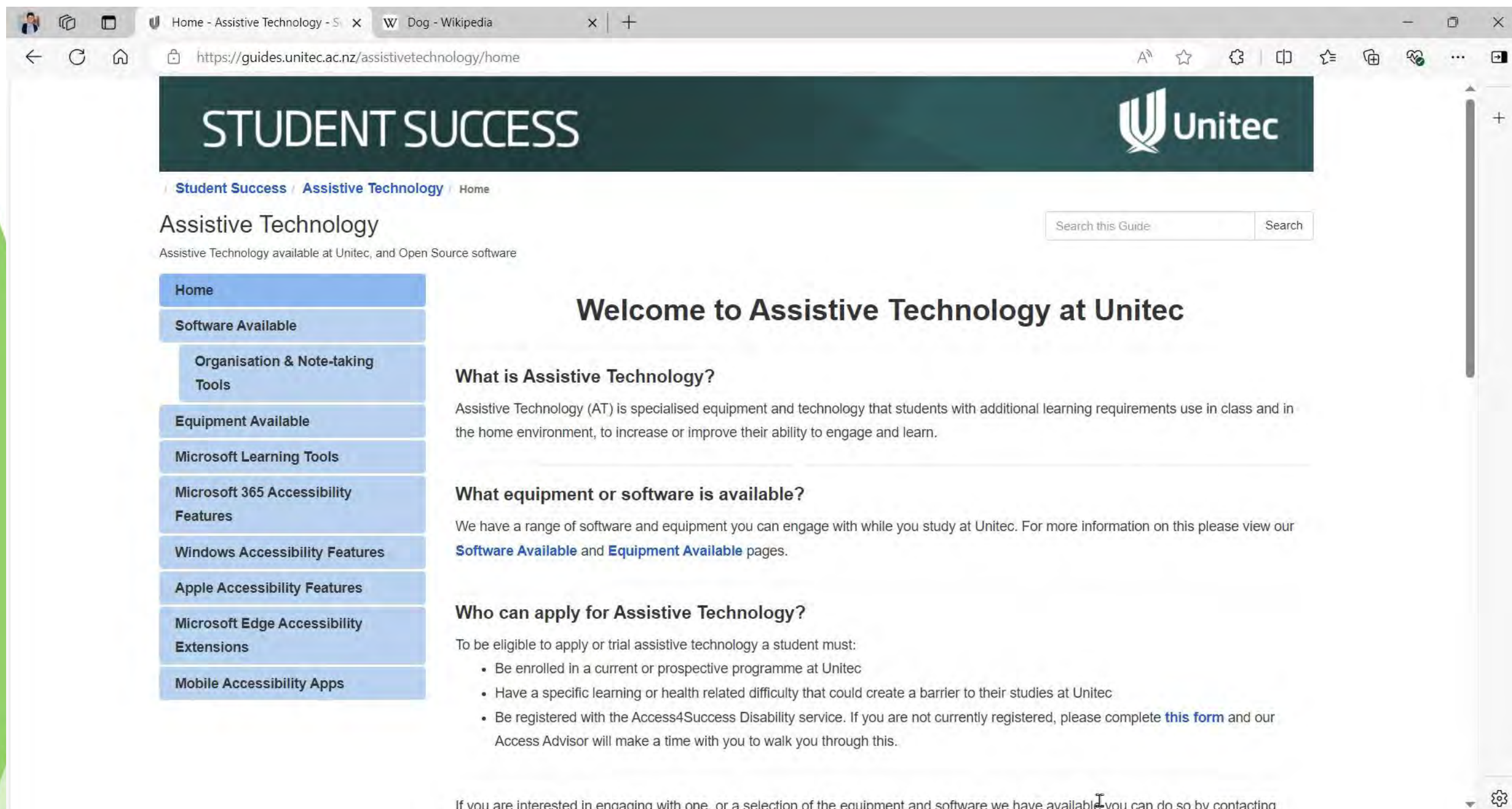

If you are interested in engaging with one, or a selection of the equipment and software we have available you can do so by contacting

## **Microsoft Immersive Reader**

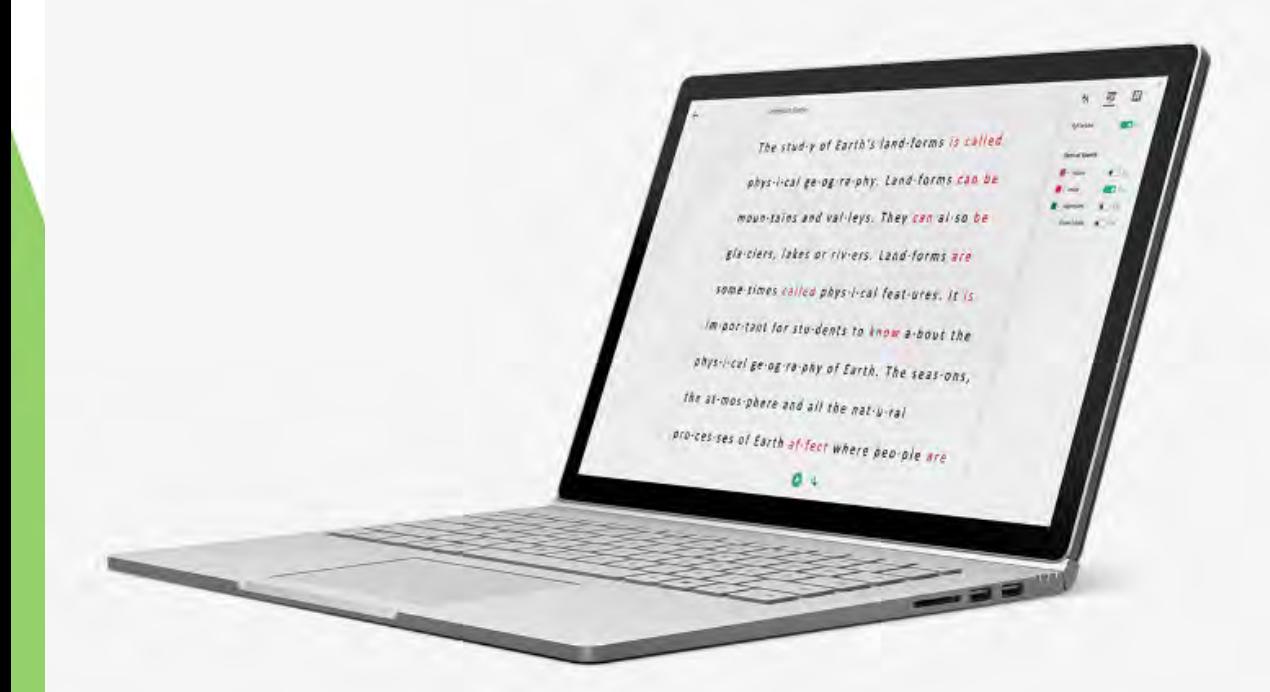

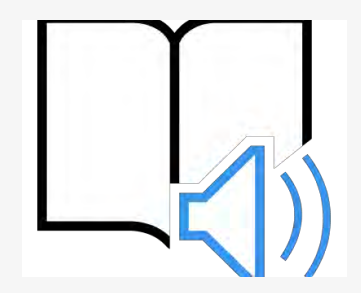

Immersive Reader is available on these platforms:

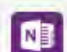

#### OneNote Online learn more

**OneNote Universal App** Download now

OneNote for Mac and iPad learn more

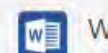

#### Word Online learn more

Word Desktop learn more

Word for Mac, iPad and iPhone learn more

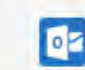

Outlook Online learn more

Outlook Desktop learn more

Office Lens for iPhone and iPad (iOS) вэ Download now

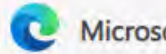

Microsoft Edge browser

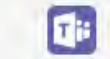

Microsoft Teams learn more

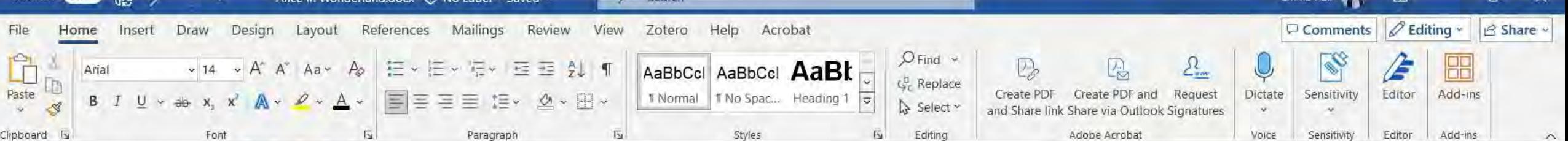

**A** 

I

D. Focus

#### Alice in Wonderland

#### **Chapter 1: Down the Rabbit-Hole**

Alice was beginning to get very tired of sitting by her sister on the bank, and of having nothing to do: once or twice she had peeped into the book her sister was reading, but it had no pictures or conversations in it, "and what is the use of a book," thought Alice "without pictures or conversations?"

So she was considering in her own mind (as well as she could, for the hot day made her feel very sleepy and stupid), whether the pleasure of making a daisy-chain would be worth the trouble of getting up and picking the daisies, when suddenly a White Rabbit with pink eyes ran close by her.

There was nothing so very remarkable in that; nor did Alice think it so very much out of the way to hear the Rabbit say to itself. "Oh dear! Oh dear! I shall be late!" (when she thought it over afterwards, it occurred to her that she ought to have wondered at this, but at the time it all seemed quite natural); but when the Rabbit actually took a watch out of its waistcoat-pocket, and looked at it, and then hurried on, Alice started to her feet, for it flashed across her mind that she had never before seen a rabbit with either a waistcoat-pocket, or a watch to take out of it, and burning with curiosity, she ran across the field after it, and fortunately was just in time to see it pop down a large rabbit-hole under the hedge.

In another moment down went Alice after it, never once considering how in the world she was to get out again.

## **Links to Mac features**

**[Hear your Mac read documents](https://support.apple.com/en-nz/guide/mac-help/mh35738/14.0/mac/14.0)** 

[Dictate messages and documents on Mac](https://support.apple.com/en-nz/guide/mac-help/mh40584/14.0/mac/14.0)

## **Links to Google features**

[Google Voice Typing](https://support.google.com/docs/answer/4492226?hl=en) [Chromebook Users](https://support.google.com/chromebook/answer/9032490?hl=en)

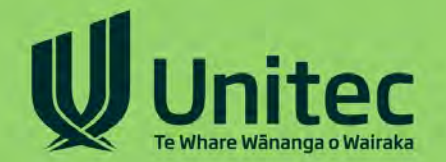

## **Accessible Materials**

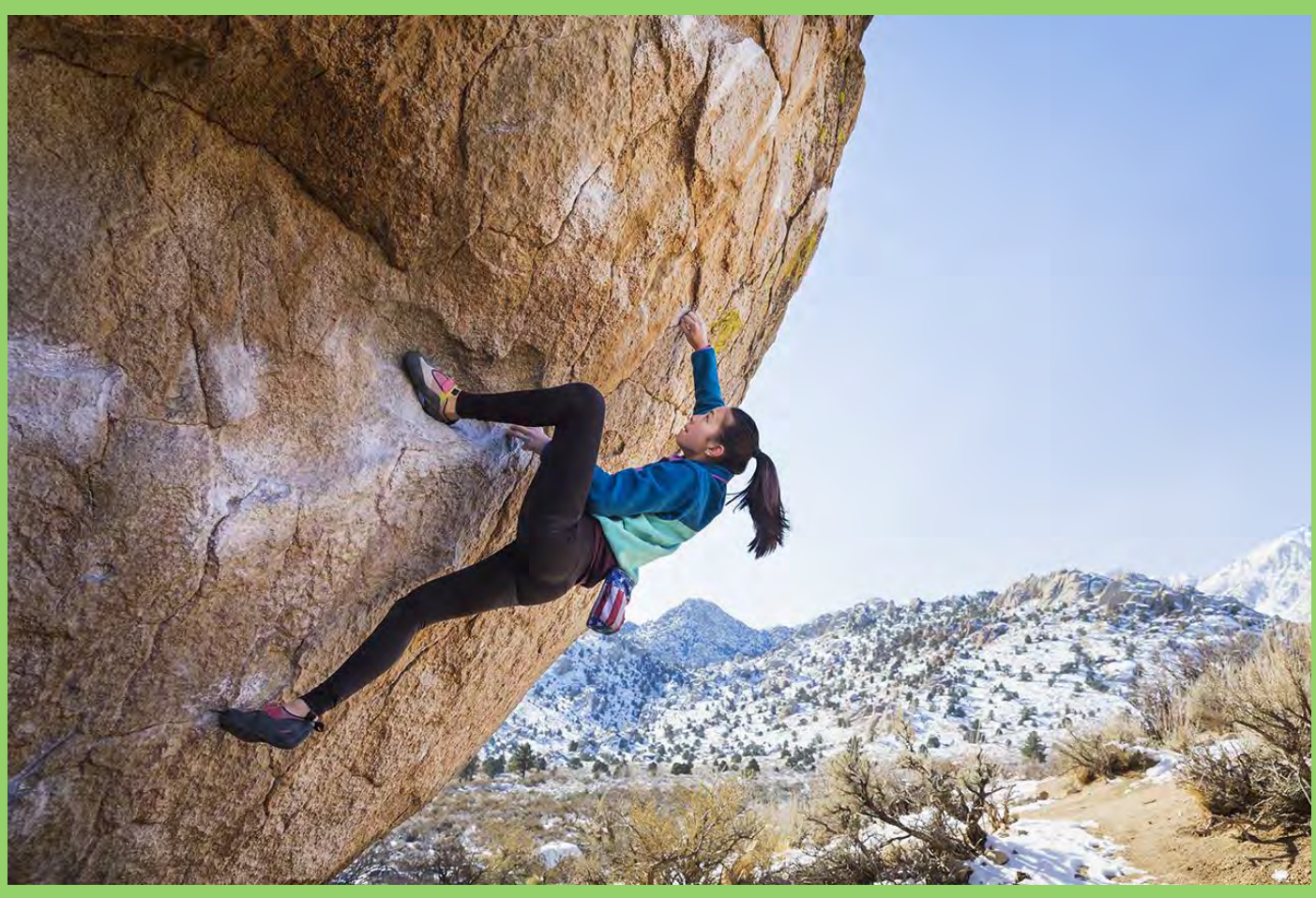

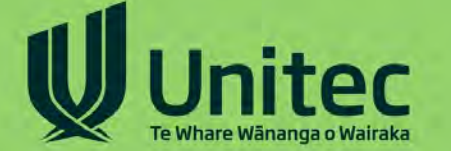

## **How do I make my materials accessible?**

- Use Heading structure, so the page is fully navigable
- Sans serif or accessible fonts
- Left Align Text
- Include images/diagrams that convey the same information as the text
- Videos have captions & audio descriptions
- Images have alt text descriptions
- If PDFs are scanned images, make sure they go through Optical Character Recognition (OCR) software to access text

### **Deep Dive**

- **[Round Table Print Disability Guidelines](https://printdisability.org/guidelines/)**
- [Accessible Design for print -](https://msd.govt.nz/about-msd-and-our-work/work-programmes/accessibility/accessibility-guide/design-for-print.html) MSD
- [Web Content Accessibility Guidelines \(WCAG\)](https://wcag.com/resource/what-is-wcag/)

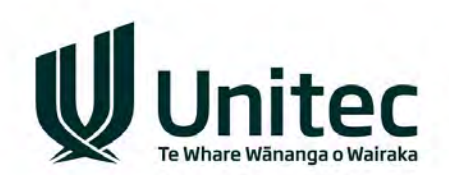

## **Make a scanned PDF more accessible**

### • [Adobe OCR a PDF](https://www.adobe.com/acrobat/online/ocr-pdf.html#:~:text=The%20Acrobat%20OCR%20online%20tool,trial%20of%20Adobe%20Acrobat%20Pro)

### **Is it accessible? Quick check:**

- $\checkmark$  Can you select the text?
- ✓Does your text-to-speech tool work?
- ✓Does your text-to-speech tool follow how you would visually read the document?
- \* This does not mean your PDF is fully accessible, but it's a great start.

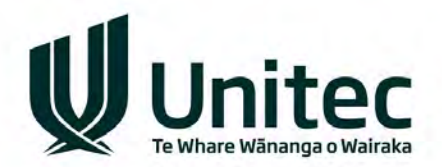

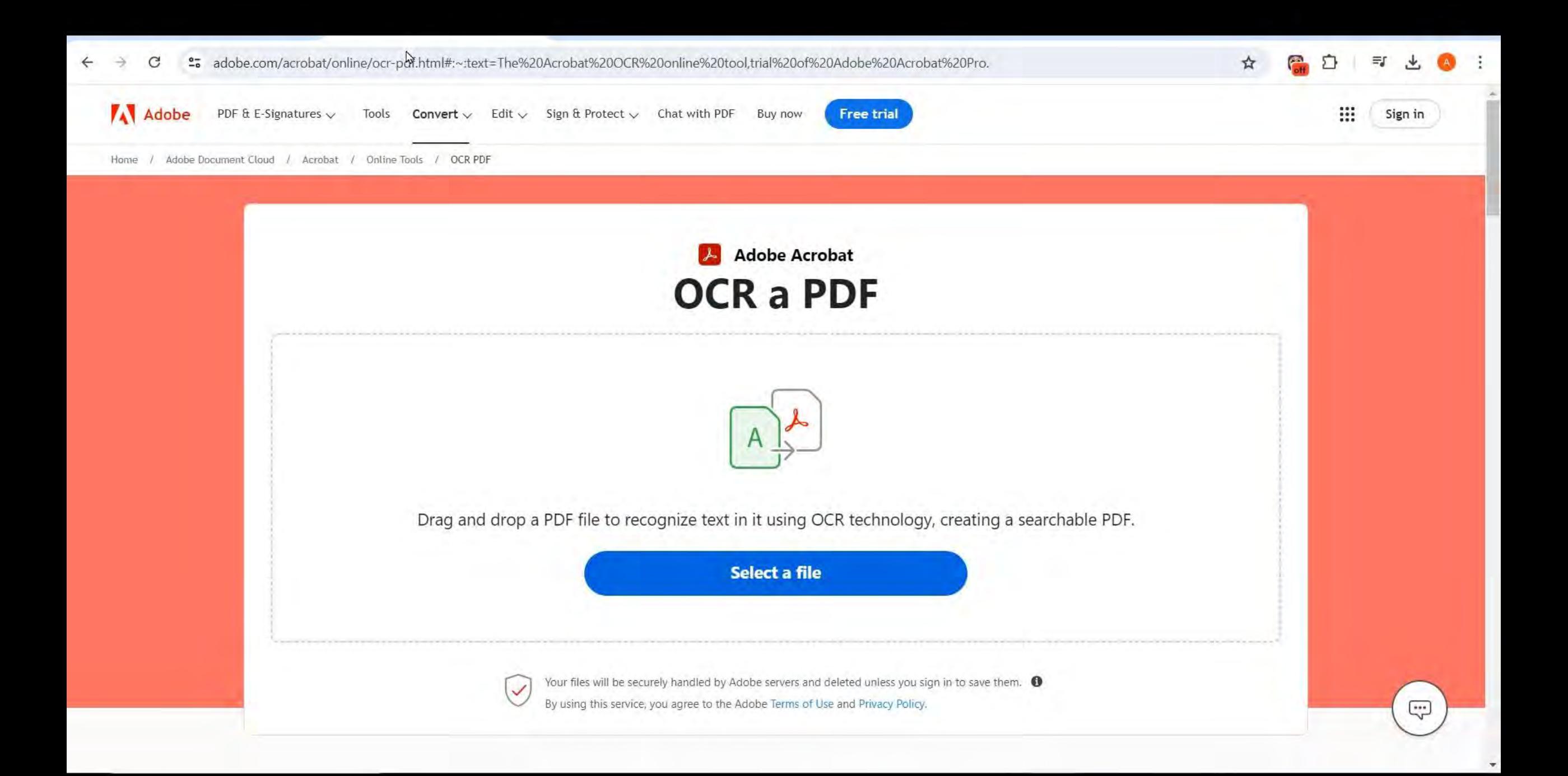

## **Before OCR**

## **Helperbird**

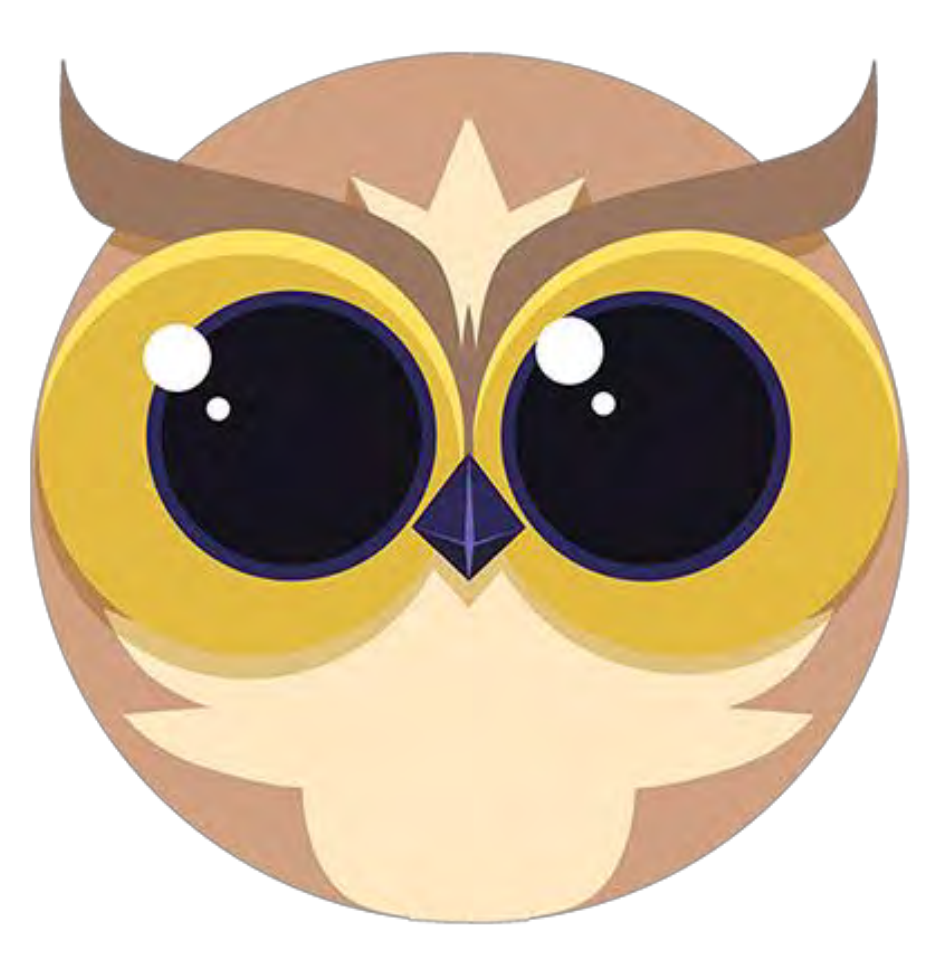

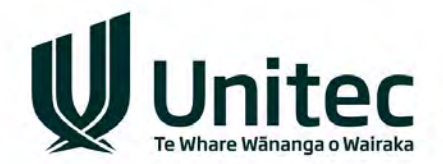

## **Helperbird**

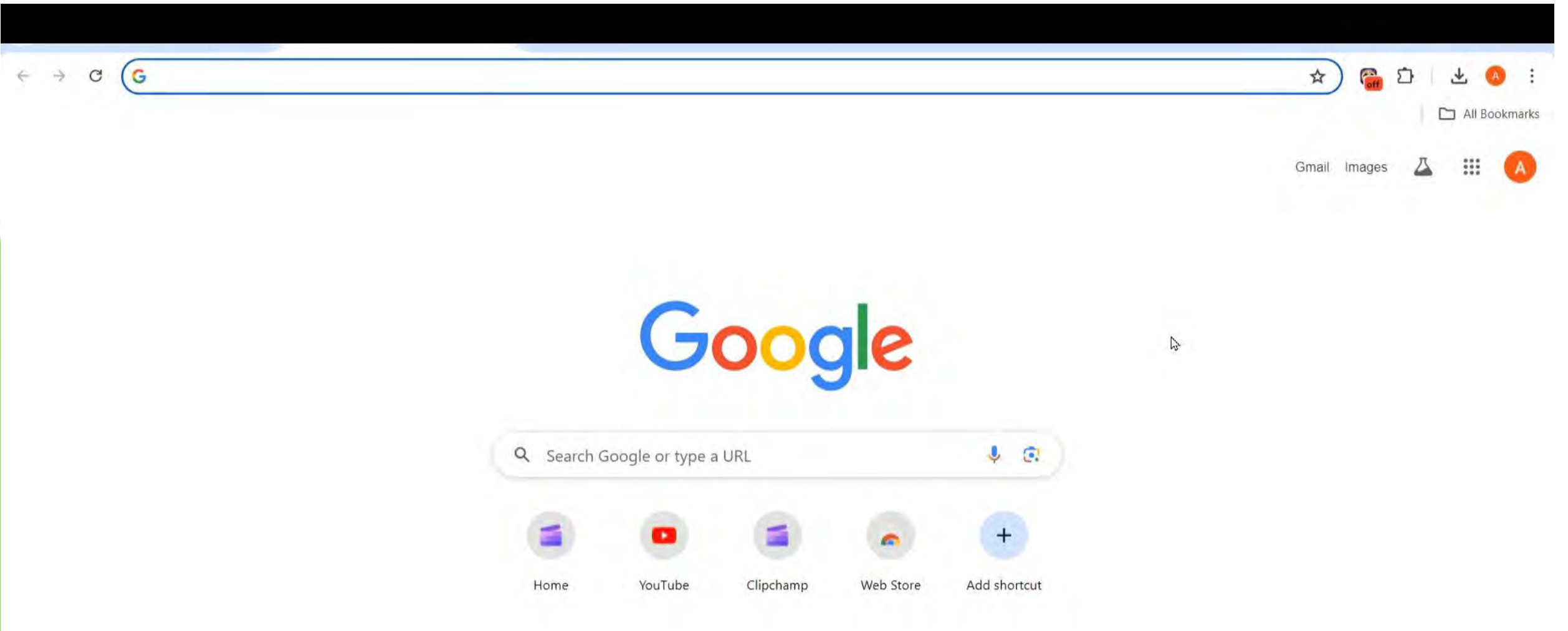

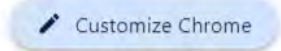

## **Goblin Tools**

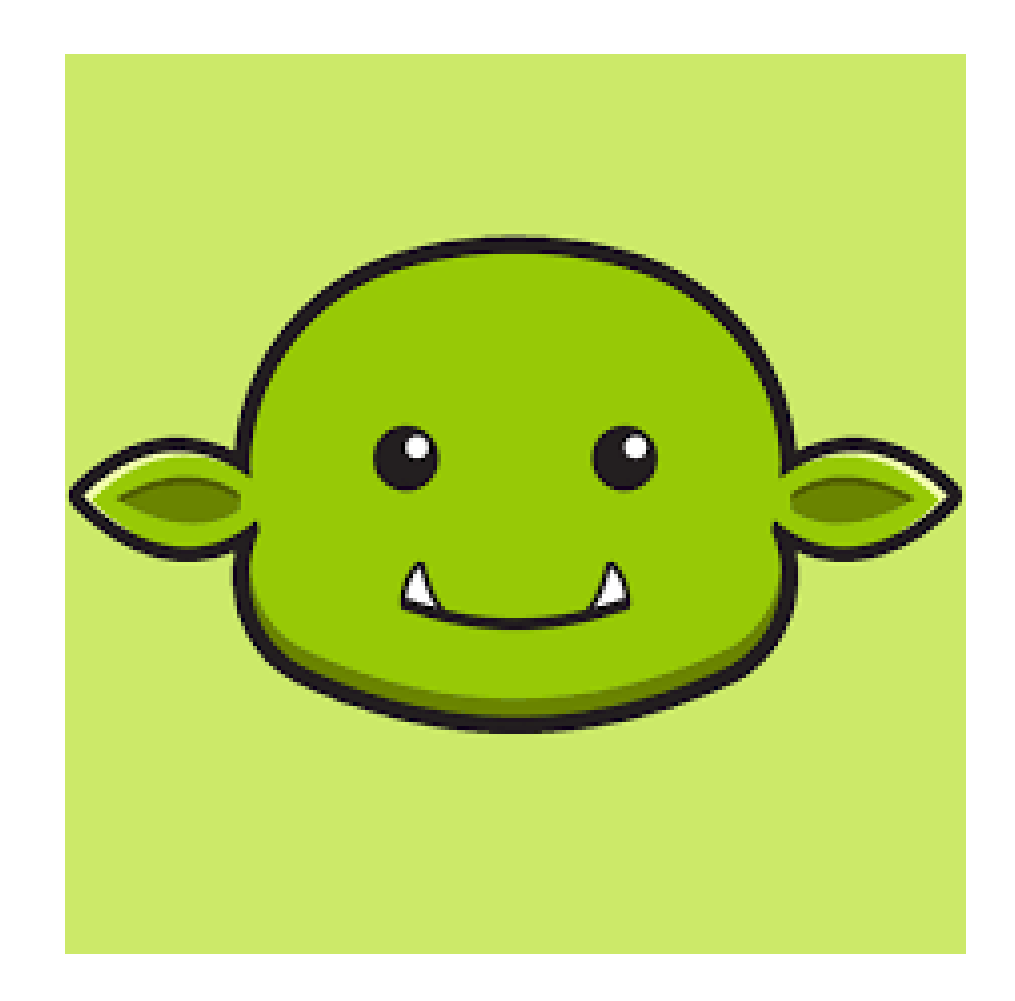

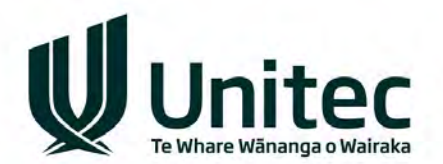

## **Goblin Tools – Compiler and Magic To-do List**

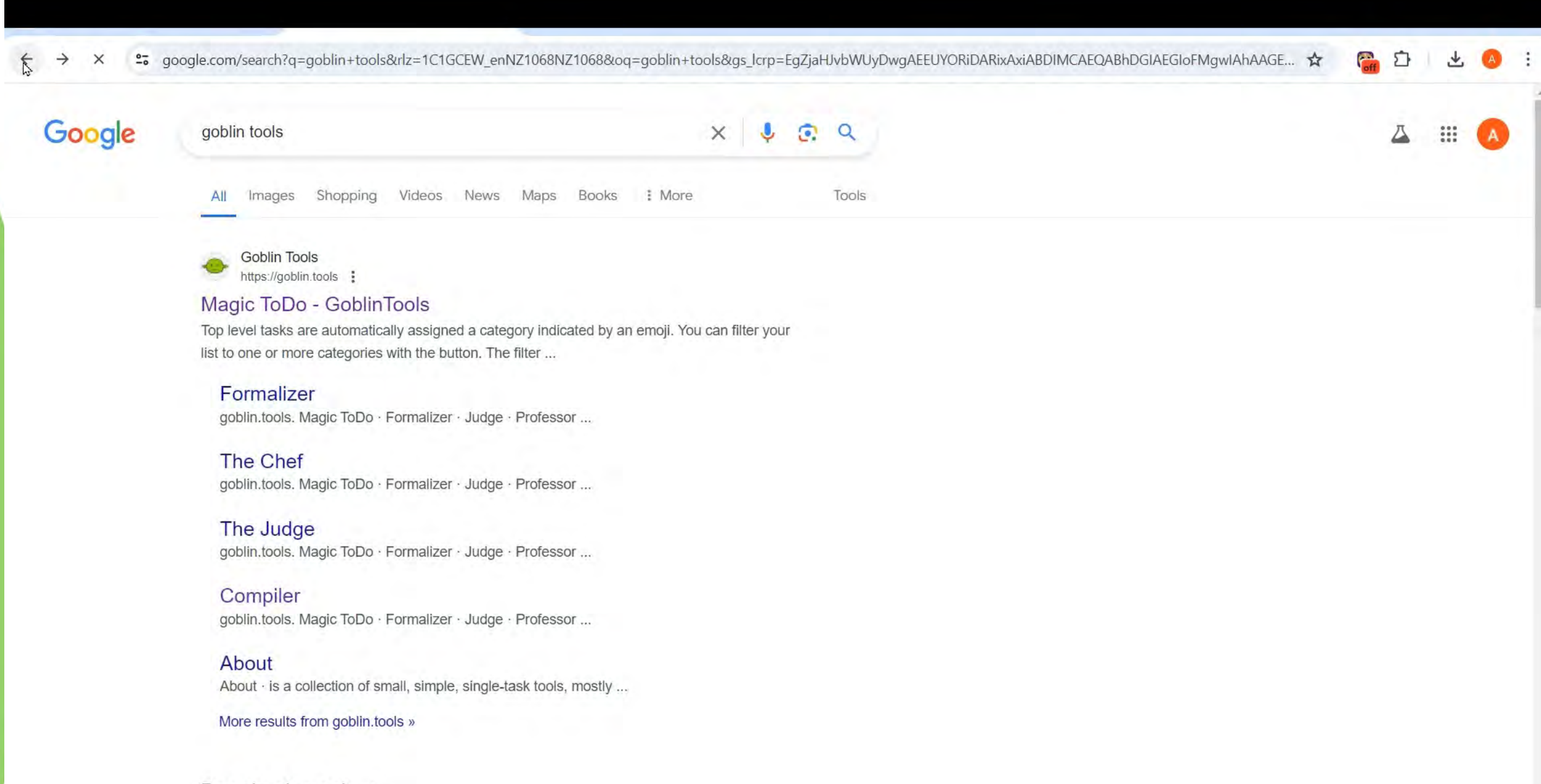

People also ask :

### **Goblin Tools - Professor**

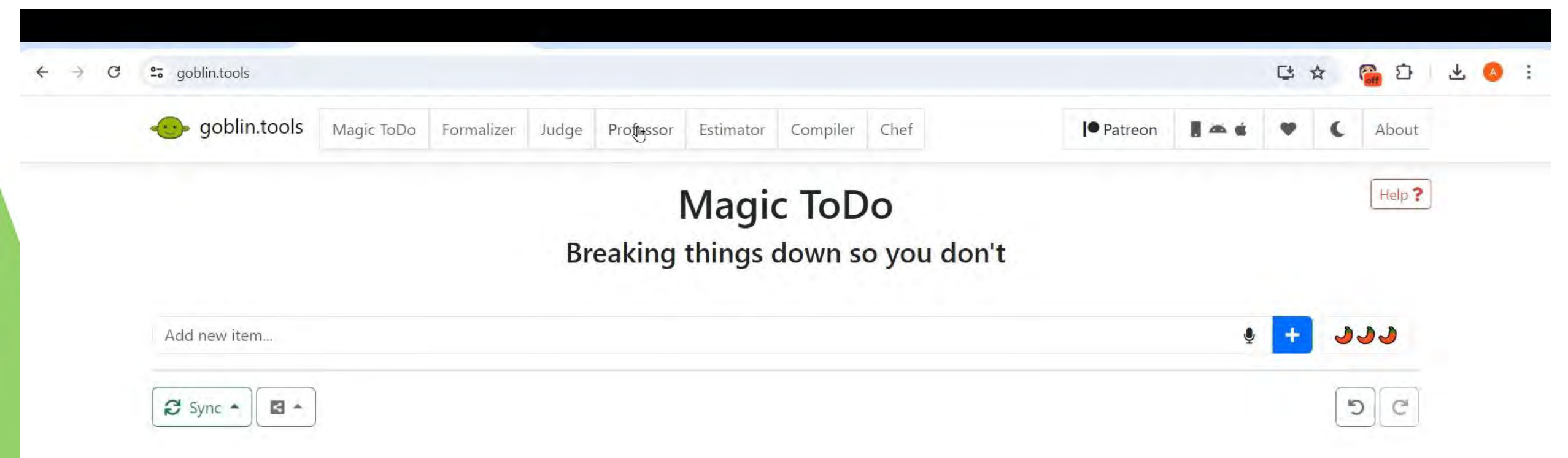

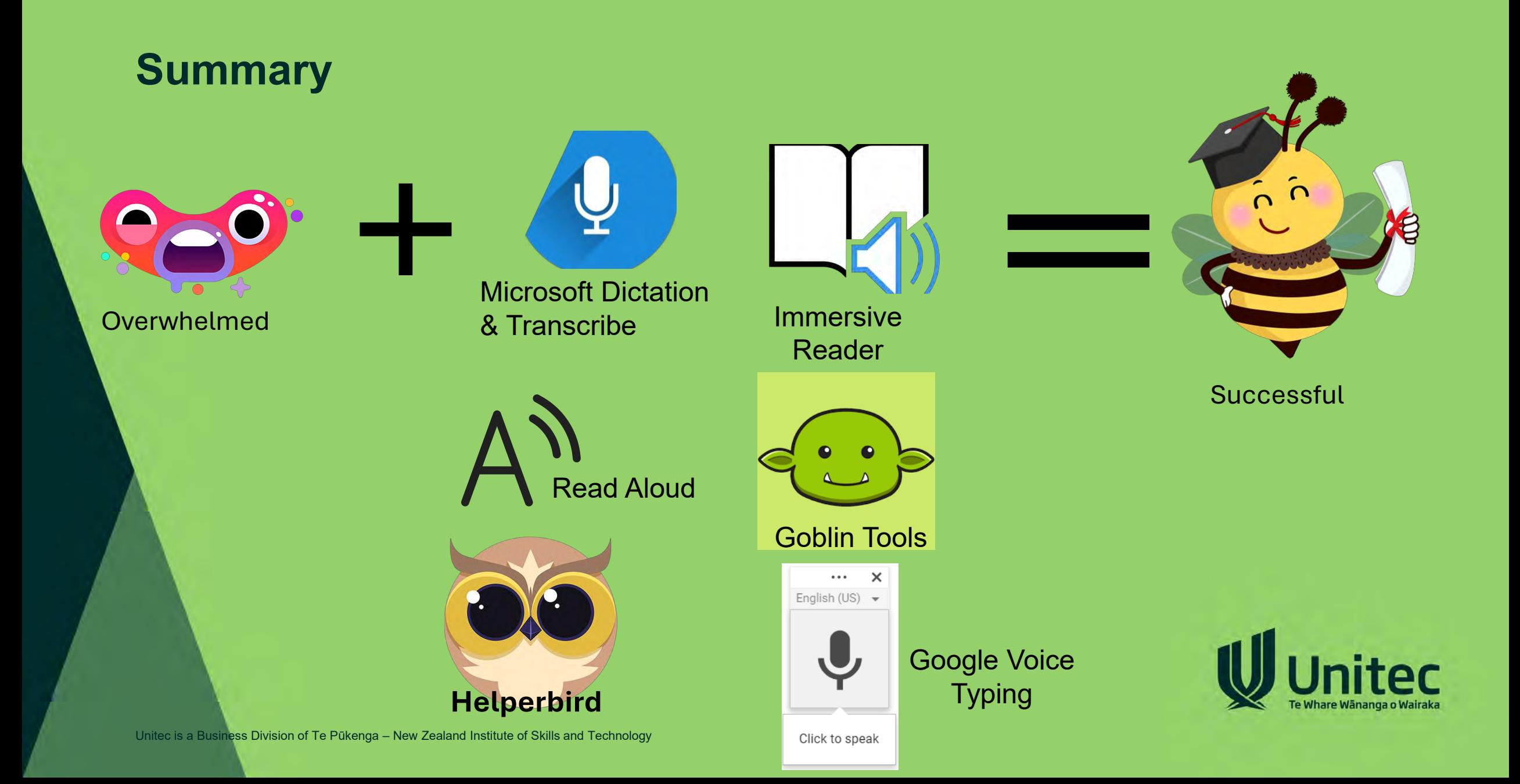

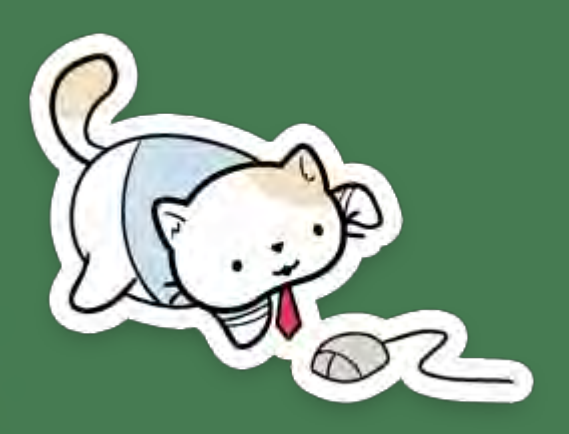

## **Emma Hall**

Assistive Technology Advisor Access4Success Disability Service Unitec

ehall@unitec.ac.nz

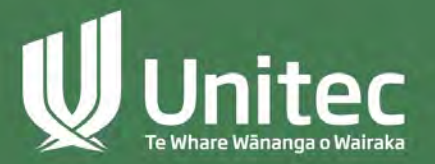